Мiнiстерство освiти i науки України Український державний унiверситет науки i технологiй ННI "Iнститут промислових та бiзнес технологiй Кафедра iнформацiйних технологiй i систем

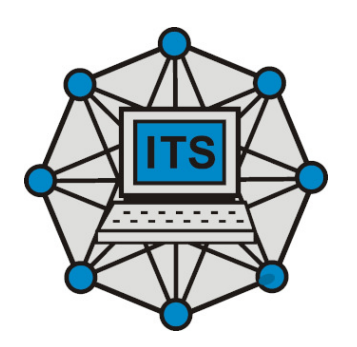

# **МЕТОДИЧНI ВКАЗIВКИ**

до виконання лабораторних робiт

з дисциплiни

**"Хмарнi обчислення в наукових дослiдженнях та сучасних педагогiчних технологiях"**

за ОП "Комп'ютернi науки i технологiї" спецiальностi 122 — Комп'ютернi науки

Днiпро — 2022

Методичнi вказiвки до виконання лабораторних робiт з навчальної дисциплiни "Хмарнi обчислення в наукових дослiдженнях та сучасних педагогiчних технологiях" для здобувачiв вищої освiти 3-го (освiтньонаукового) рiвня за освiтньою програмою "'Комп'ютернi науки i технологiї" спецiальностi 122 — Комп'ютернi науки денної та заочної форм навчання [Електронне видання] / Гуда А.I., Зимогляд А.Ю., — Днiпро: УДУНТ, ННI "IПБТ", 2022. — 5 с.

Укладачi: проф., д.т.н. Гуда А.I., доц., к.т.н. Зимогляд А.Ю.

Методичнi вказiвки ухвалено Групою забезпечення якостi освiтньої програми "Iнженерiя програмного забезпечення у промисловостi i бiзнесi" третього (освiтньо-наукового) рiвня вищої освiти 15 червня 2022 р. (протокол № 4).

Гарант ОП доц., д.т.н. Гнатушенко В.В.

Методичнi вказiвки ухвалено Групою забезпечення якостi освiтньої програми "Комп'ютернi науки i технологiї" погоджено кафедрою iнформацiйних технологiй i систем 15 червня 2022 р. (протокол №13).

Завiдувач кафедри, проф., д.т.н. Гнатушенко В.В.

© Гуда А.I., Зимогляд А.Ю. 2022 © ННI "IПБТ", УДУНТ, 2022

## **Лабораторна робота № 1**

## **Створення та запуск вiртуальної машини у OS Linux з використанням KVM**

**Цiль роботи:** Навчитися створювати вiртуальнi машини у OS Linux з використанням технологiї KVM.

#### **Завдання.**

Написати програму мовою C (або C++) для OS Linux, яка повинна створювати вiртуальну машину x86 за допомогою KVM. При цьому у машину повиннi бути добавленi усi вiртуальнi пристрої, необхiднi для запуску класичного x86 BIOS, але без подальшої завантаження операцiйної системи. Симулювання додаткових пристроїв, у тому числi класу "storage device" — за бажанням.

У якостi образiв BIOS рекомендовано використовувати набiр opensource образiв з проекту SeaBIOS.

Результат роботи кожного системного виклику, який може привести до помилки виконання, слiд перевiряти. У разi помилки слiд видавати повiдомлення з вiдповiдною iнформацiєю.

Програма не повинна приводити до її завершення за допомогою сигналiв SIGSEGV, SIGILL . . . . Виконання програми не повинно приводити до "undefined behaviour". Слiд передбачити iснування образiв BIOS рiзного розмiру, але вiдповiдного до x86 системи без UEFI.

Рекомендовано видавати довiдку у разi iснування некоректних аргументiв або використання ключу "–h".

Коректним результатом роботи програми вважається старт вiртуальної машини з вiдображенням iнформацiї роботи образу BIOS та повiдомленням про неможливiсть подальшого завантаження операцiйної системи.

## **Рекомендований порядок виконання лабораторної роботи**

- 1. Створити пусту програму перевiрити працездатнiсть компiлятора та середовища сборки.
- 2. Визначити потрiбнi аргументi командної строки. Обробити цi аргументи. Рекомендовано застосовувати рiвень налагодження та вiдповiдний налагоджувальний друк.
- 3. Знайти i прочитати файл з BIOS. При цьому коректно визначити його розмiр.
- 4. Зарезервувати об'єм пам'ятi, достатнiй для створення вiртуальної машини. Рекомендовано використовувати анонiмне вiдображення у пам'ять (mmap). Якщо потрiбно, скопiювати образ BIOS у потрiбне мiсце (або об'єднати цi дiї).
- 5. Вiдкрити файл KVM та отримати дескриптор.
- 6. Використовуючи цей дескриптор, створити вiртуальну машину.
- 7. У вiртуальнiй машинi створити пiдсистему обробки IRQ (KVM\_CREATE\_IRQCHIP).
- 8. Створити PIT2 (KVM\_CREATE\_PIT2).
- 9. У вiртуальнiй машинi створити один вiртуальнiй процесор (KVM\_CREATE\_IRQCHIP).
- 10. Задати пам'ять, що була видiлена, як фiзичну пам'ять вiртуальної машини (KVM\_SET\_USER\_MEMORY\_REGION)
- 11. Задати початковi значення сегментних (селекторних) регiстрiв, що вiдповiдають старту машини у реальному режимi (KVM\_SET\_SREGS).
- 12. Для взаємодiї з вiртуальною машиною створити структуру kvm\_run та зареєструвати її.
- 13. Запустити цикл роботи вiртуальної машини (KVM\_RUN).
- 14. Реалiзувати взаємодiю з виводом вiртуальної машини з використанням порту 0x402.

### **Базовi питання до лабораторної роботи**

- 1. Яка технологiя використовується для швидкої вiзуалiзацiї у OS Linux?
- 2. Якi необхiднi апаратнi та програмнi передумови для можливостi використання цiєї технологiї?
- 3. Який спецiальний файл використовується для створення вiртуальних машин?
- 4. Який системний виклик використовується для додавання вiртуальних пристроїв до машини?
- 5. Який є мiнiмальний набiр вiртуальних пристроїв для старту образу BIOS?
- 6. Як можна отримати початкову налагоджувальну iнформацiю при стартi образу SeaBIOS?
- 7. Як створюється фiзичний адрес при роботi x86 у реальному режимi?

## **Рекомендованi iнформацiйнi матерiали**

- 1. The Definitive KVM (Kernel-based Virtual Machine) API Documentation. [https://www.kernel.org/doc/html/next/virt/](https://www.kernel.org/doc/html/next/virt/kvm/index.html) [kvm/index.html](https://www.kernel.org/doc/html/next/virt/kvm/index.html)
- 2. Linux KVM documentation. [https://www.linux-kvm.org/page/](https://www.linux-kvm.org/page/Documents) [Documents](https://www.linux-kvm.org/page/Documents)
- 3. Oracle Linux. KVM User's Guide. [https://docs.oracle.com/en/](https://docs.oracle.com/en/operating-systems/oracle-linux/kvm-user) [operating-systems/oracle-linux/kvm-user](https://docs.oracle.com/en/operating-systems/oracle-linux/kvm-user)
- 4. QEMU GettingStartedDevelopers [https://wiki.qemu.org/](https://wiki.qemu.org/Documentation/GettingStartedDevelopers) [Documentation/GettingStartedDevelopers](https://wiki.qemu.org/Documentation/GettingStartedDevelopers)
- 5. Kernel-based Virtual Machine [https://en.wikipedia.org/wiki/](https://en.wikipedia.org/wiki/Kernel-based_Virtual_Machine) [Kernel-based\\_Virtual\\_Machine](https://en.wikipedia.org/wiki/Kernel-based_Virtual_Machine)